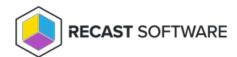

## View Privileged Access Administrator Permissions

Last Modified on 08.06.25

You can view the full set of permissions granted to users assigned an Administrator role for Privileged Access.

To view Privileged Access admin role permissions:

- 1. On the **Permissions** page, click **Permissions** to the right of the **Administrators** role.
- 2. In the Role Permissions window, expand the Privileged Access (previously Privilege Manager) section.

Full list of admin role permissions: Privileged Access Role Permissions.pdf @

Copyright © 2025 Recast Software Inc. All rights reserved.